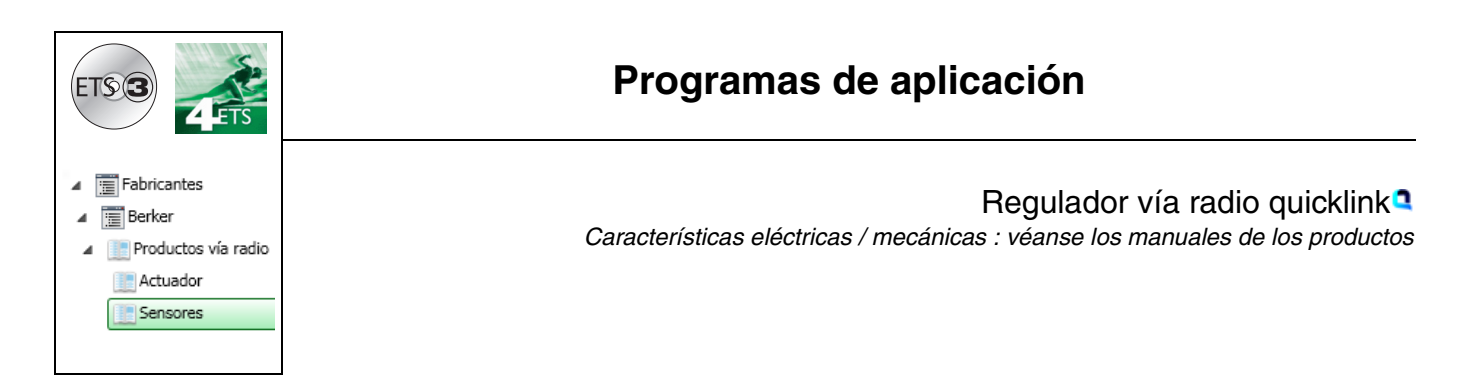

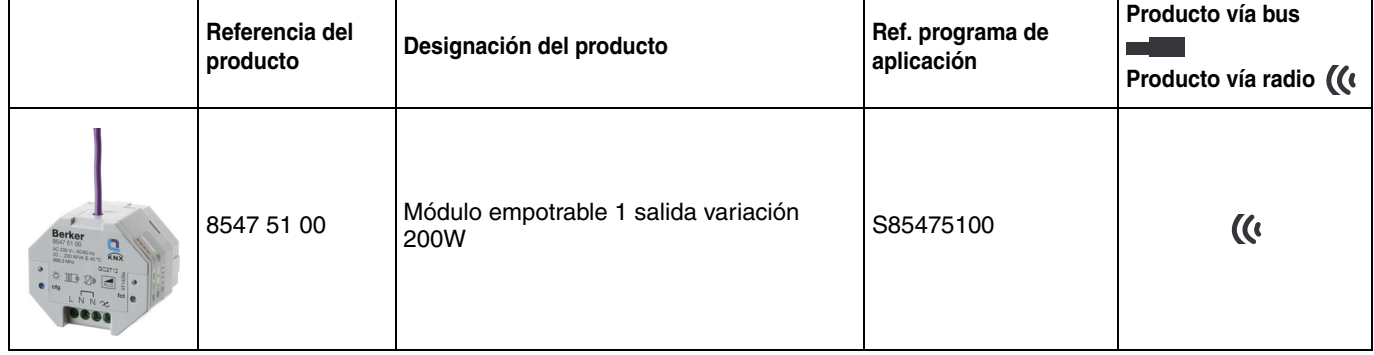

### Salida variación

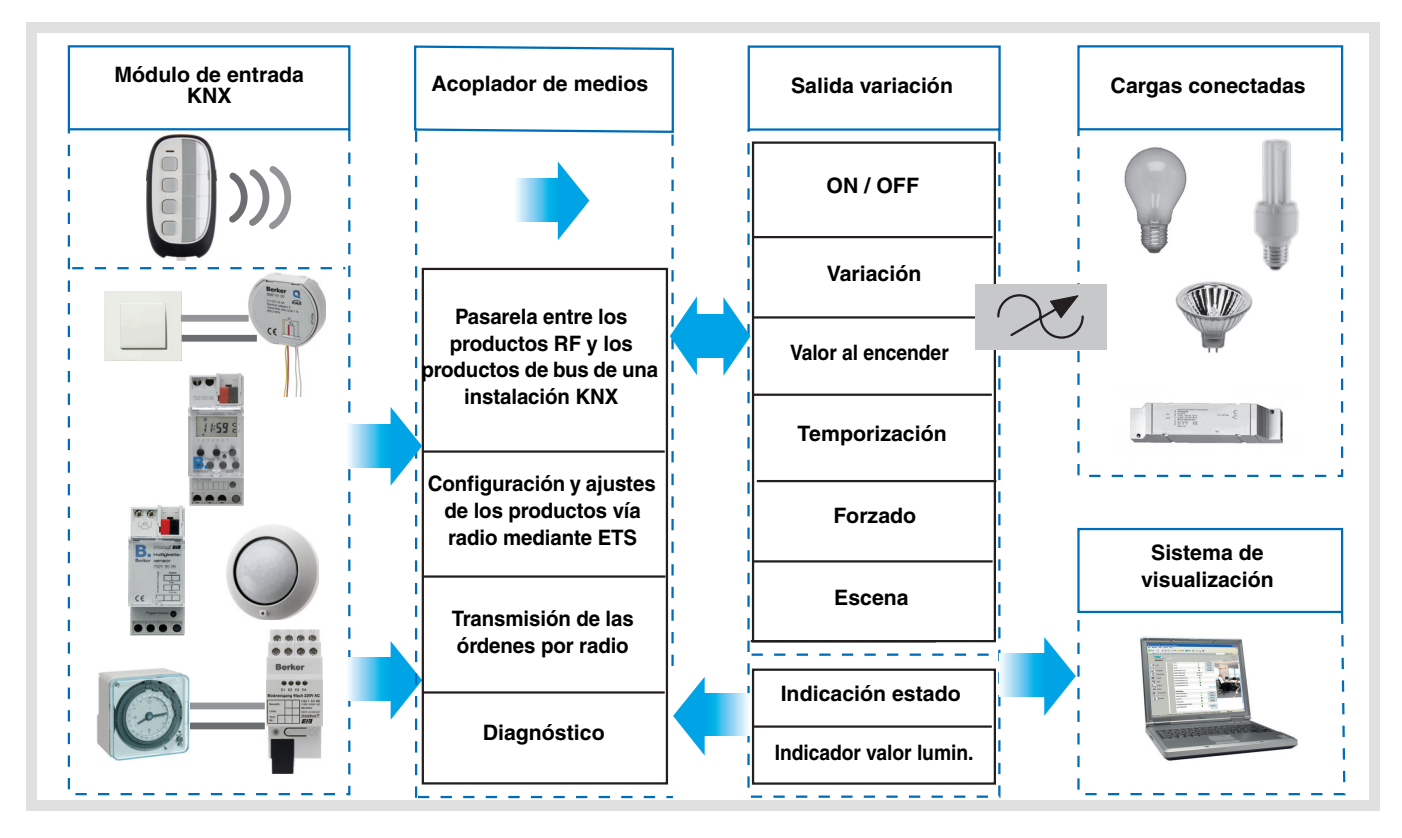

# Índice

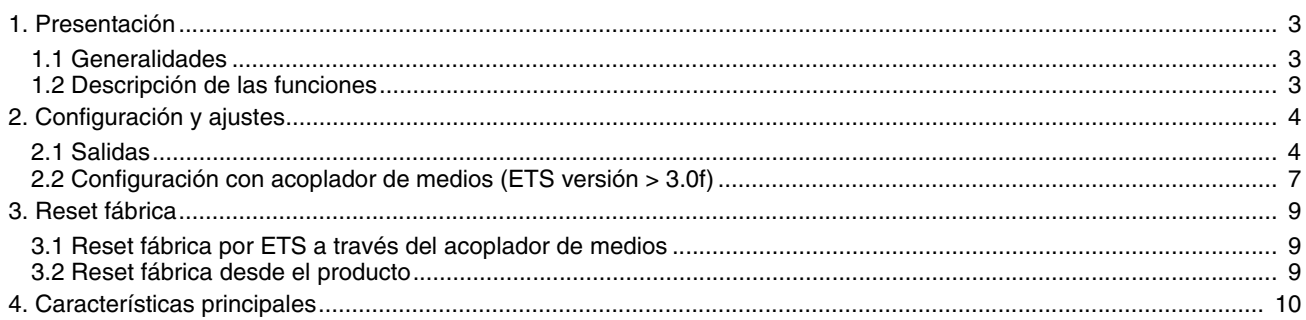

## <span id="page-2-0"></span>**1. Presentación**

## <span id="page-2-1"></span>**1.1 Generalidades**

Todos los receptores de radio a los que hace referencia este documentos son productos vía radio quicklink $^{\mathbf{q}}$ . Pueden reconocerse por el pulsador de configuración **cfg** presente en todos. Quicklink<sup>1</sup> designa el modo de configuración sin herramientas.

Estos productos también pueden configurarse en E modo por el configurador USB o en S modo por ETS a través del acoplador de medios.

En ese caso la versión del 8505 01 00 debe responder a las siguientes características :

- Firmware :  $\geq 1.2.5$
- Plug-in : > 1.0.11

Este documento describe el principio de configuración con el programa ETS a través del acoplador de medios y las funciones disponibles en este modo.

En el seno de una misma instalación, sólo deberá usarse un único modo de configuración.

**Para reutilizar un producto ya programado en otra instalación, con independencia del modo de configuración, hay que realizar un reset fábrica del producto.**

## <span id="page-2-2"></span>**1.2 Descripción de las funciones**

## **1.2.1 Salida variación**

El programa de aplicaciiones permite configurar la salida para las aplicaciones de Variación.

Las principales funciones son las siguientes :

### ■ ON / OFF

La función ON / OFF permite conmutar la salida en ON o en OFF. ON : encendido en el nivel de iluminación aplicado durante el último encendido. OFF : extinción. El control puede hacerse con pulsadores.

#### ■ Indicación estado

La función Indicación de estado muestra el estado del contacto de salida. Permite realizar una función de Telerruptor reenviando la Indicación de estado a cada uno de los pulsadores del grupo.

#### ■ Variación relativa o absoluta (Valor al encender)

La variación relativa permite aumentar o disminuir progresivamente el nivel de iluminación por pulsación larga del pulsador. La variación absoluta permite fijar en % el valor al encender que deberá alcanzarse mediante el objeto **Valor al encender**.

#### ■ Temporización

La función Temporización permite encender o apagar un circuito de iluminación durante un tiempo ajustable. La salida puede temporizarse en ON u OFF, según el modo de funcionamiento temporiz. seleccionado. Un preaviso de extinción ajustable indica el fin de la temporización dividiendo entre 2 el nivel de iluminación. La función temporización puede interrumpirse mediante una pulsación larga antes de que finalice el tiempo establecido.

### ■ Forzado

La función de Forzado permite forzar una salida a un nivel de iluminación definido por ajuste. Este control tiene la prioridad más alta. Si el forzado está activo, ningún otro control se tiene en cuenta. Sólo una orden de fin de forzado autoriza de nuevo el resto de órdenes.

Aplicación : la iluminación se mantiene encendida por razones de seguridad.

#### ■ Escena

La función Escena permite agrupar un conjunto de salidas. Estas salidas pueden ponerse en un estado predefinido que se puede configurar. Una escena se activa con la pulsación de un pulsador.

## <span id="page-3-0"></span>**2. Configuración y ajustes**

## <span id="page-3-1"></span>**2.1 Salidas**

## **2.1.1 Lista de los objetos (Función Variación)**

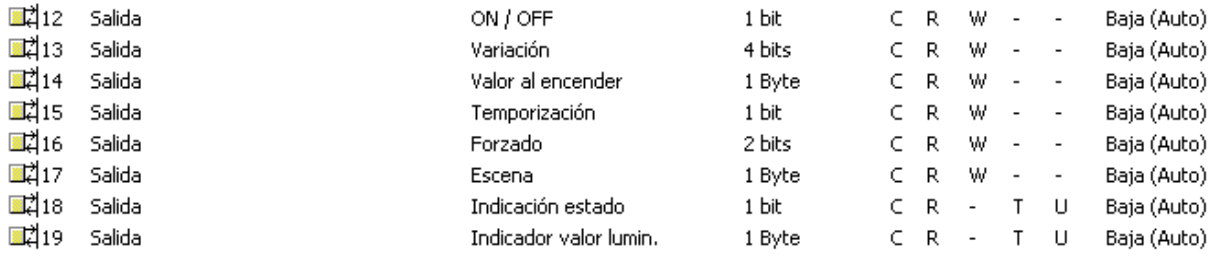

## **2.1.2 Ajuste de los parámetros**

■ Funciones ON / OFF, Indicación estado e Indicación de valor de lumin.

- La función ON / OFF permite conmutar la salida en ON o en OFF.
	- ON : encendido en el nivel de iluminación aplicado durante el último encendido.
	- OFF : extinción.

El estado de la salida y el nivel de iluminación están indicados en el bus mediante el objeto **Indicación estado** y mediante el objeto **Indicación valor al encender**.

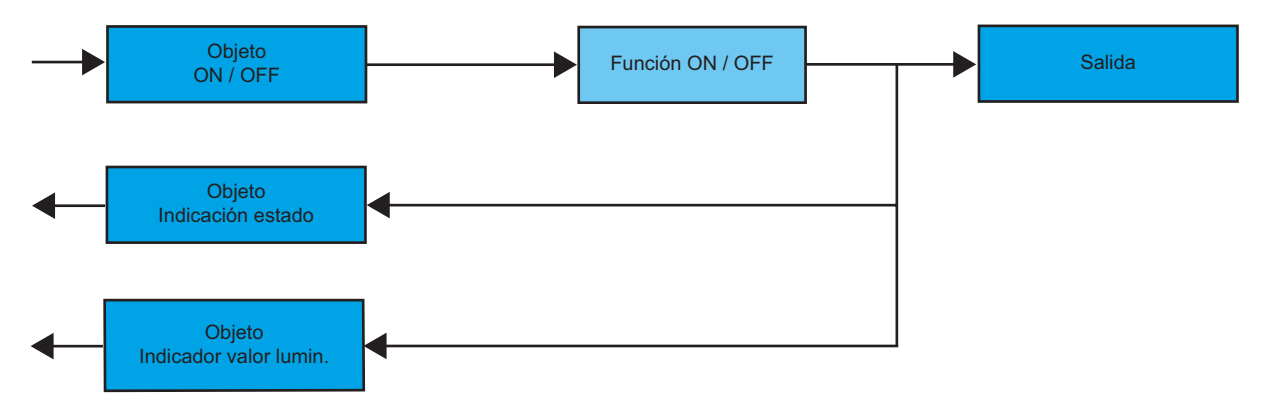

■ Función Variación

La variación puede ser relativa o absoluta.

• Variación relativa

La función de Variación relativa permite aumentar o disminuir progresivamente el nivel de iluminación del circuito de iluminación por pulsación larga de un pulsador.

La función de Variación relativa se activa con el objeto **Variación**.

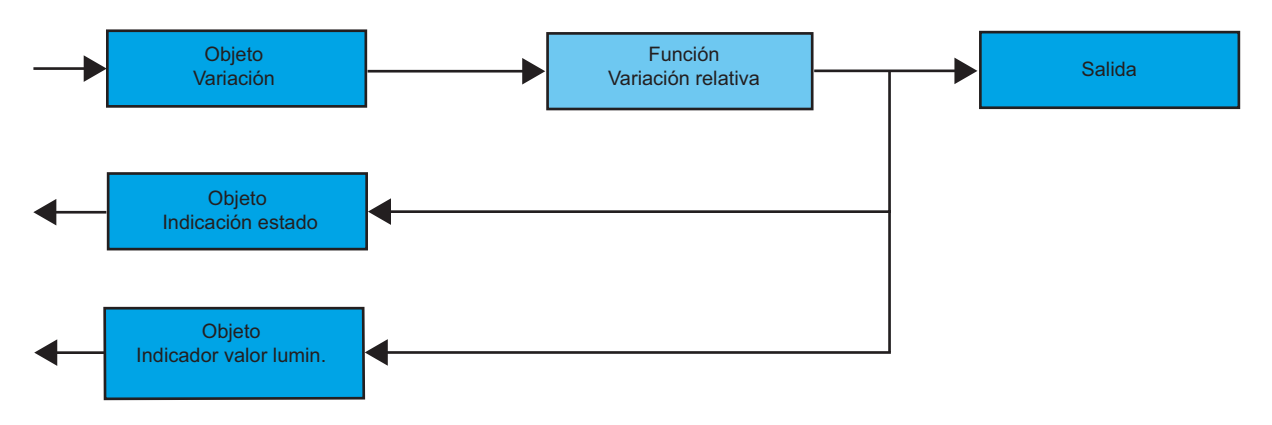

### • Variación absoluta

La función Variación absoluta permite aplicar un nivel de iluminación al circuito de iluminación durante el encendido o la extinción.

La función de Variación absoluta se activa con el objeto **Valor al encender**.

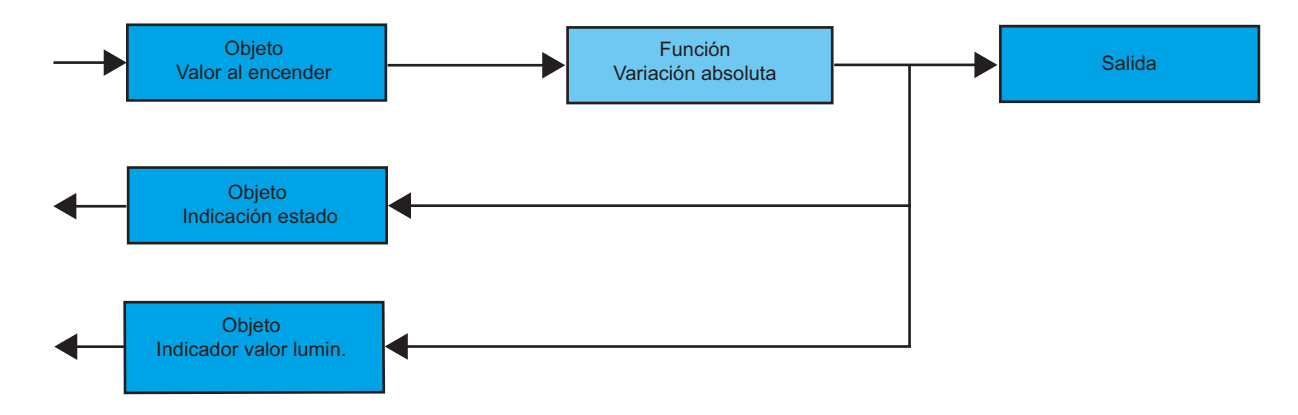

### ■ Función temporización

La función Temporización permite encender o apagar un circuito de iluminación durante un tiempo ajustable. Esta función se activa con el objeto **Temporización**.

**→** Parámetro

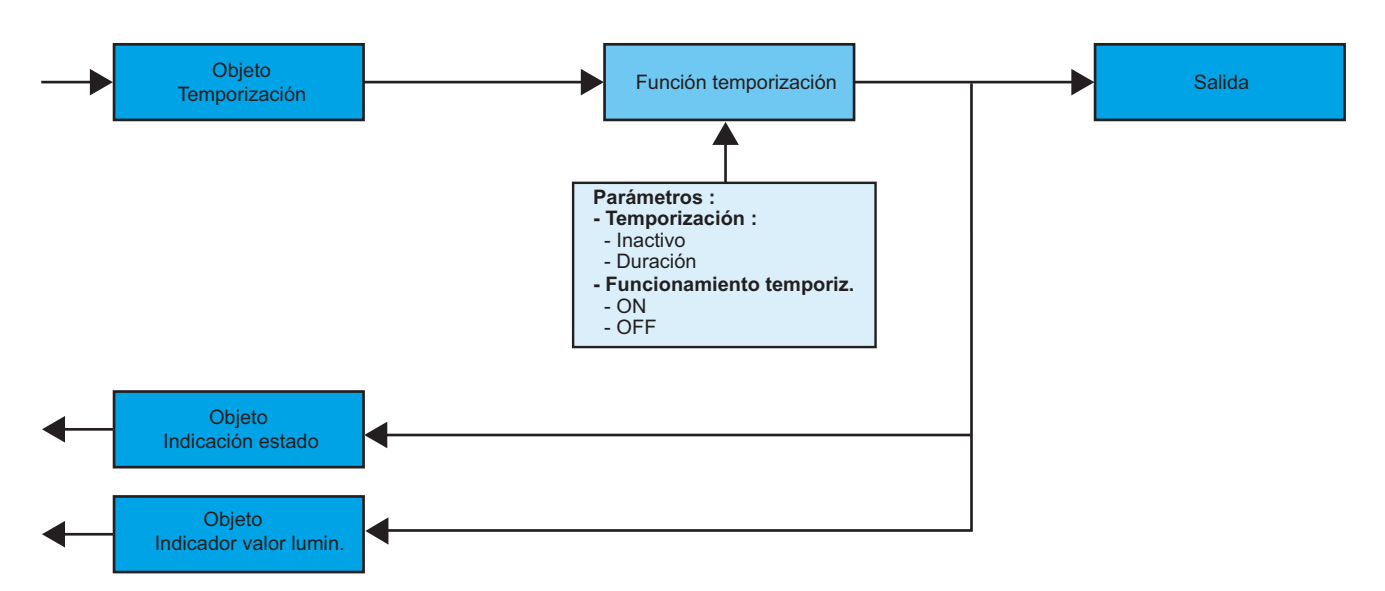

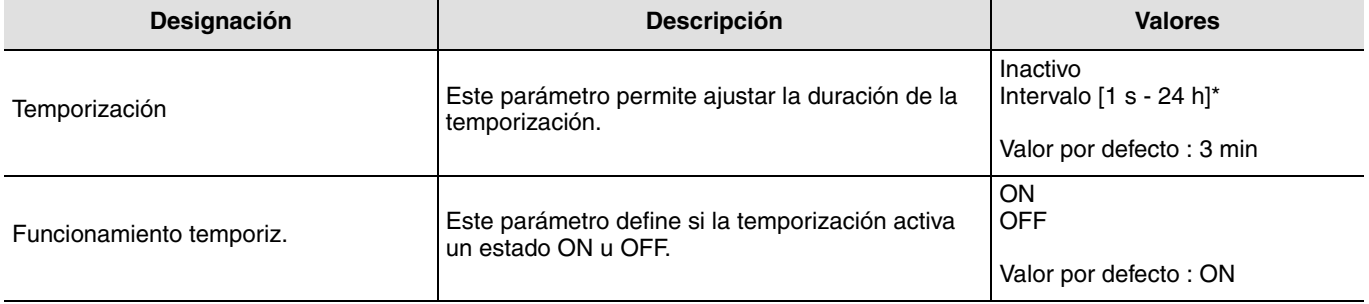

\* Intervalo de ajuste [1 s 24 h]

1 s, 2 s, 3 s, 5 s, 10 s, 15 s, 20 s, 30 s, 40 s, 45 s, 1 min, 1 min 15 s, 1 min 30 s, 2 min, 2 min 30 s, 3 min, 5 min,15 min, 20 min, 30 min, 1 h, 2 h, 3 h, 5 h, 12 h, 24 h.

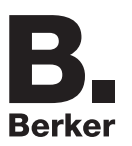

## ■ Función Forzado

La función de Forzado permite forzar y mantener las salidas en un estado definido ON u OFF impuesto por la entrada. Esta función se activa con el objeto **Forzado**.

El Forzado es la función de más alta prioridad. Sólo una orden de anulación del forzado pone fin al forzado y permite que se tengan en cuenta de nuevo el resto de órdenes.

### ➜ Descripción del objeto **Forzado**

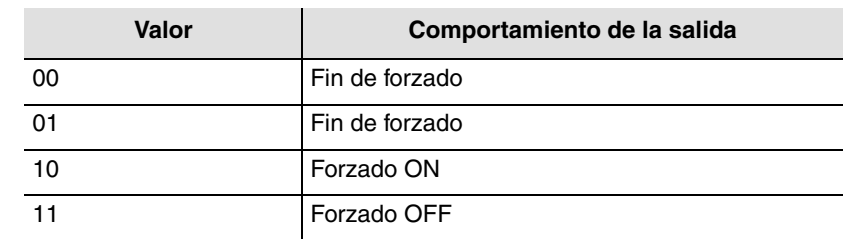

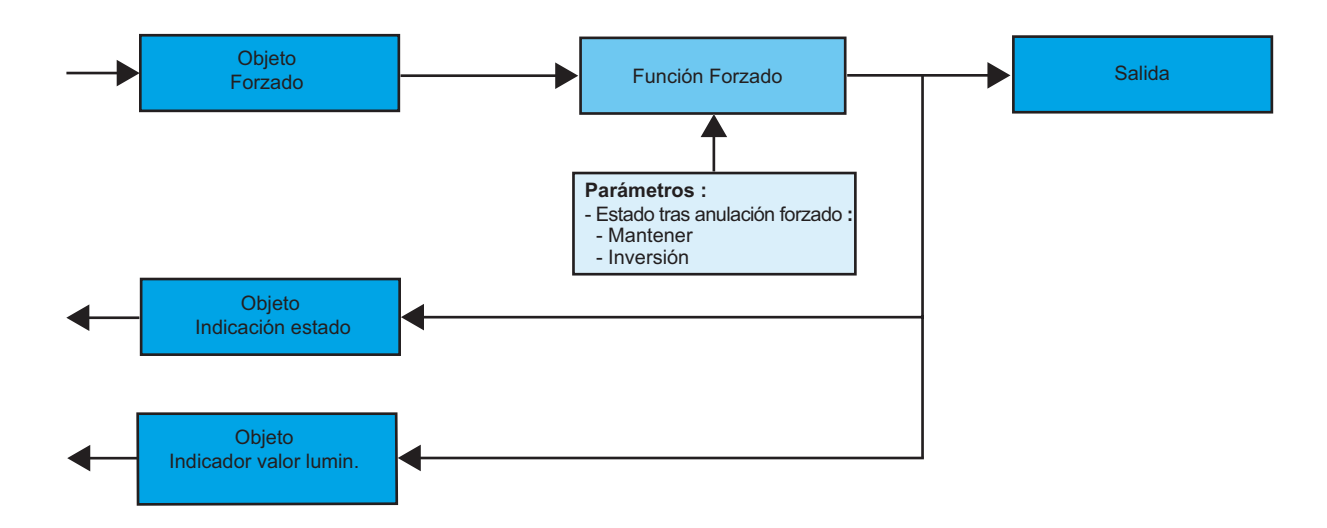

**→** Parámetro

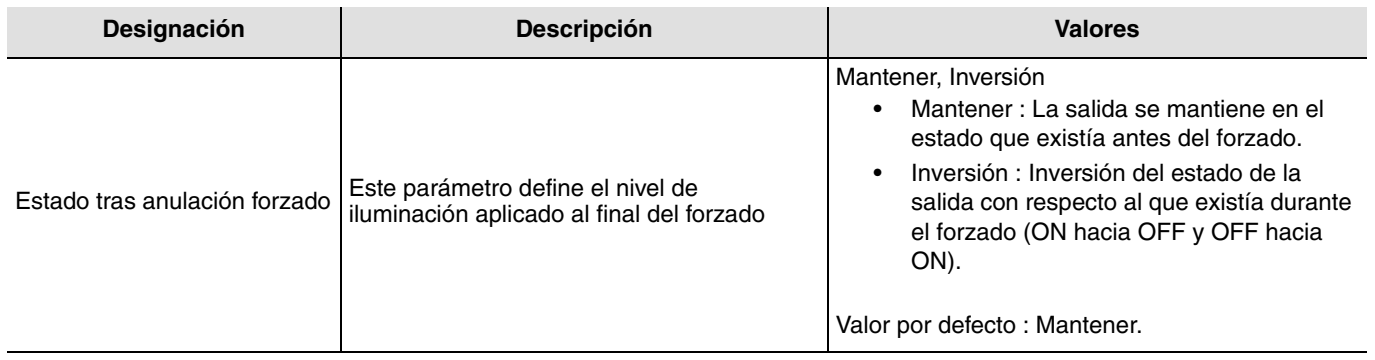

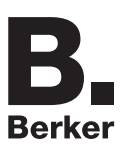

## **2.2 Configuración con acoplador de medios (ETS versión > 3.0f)**

### ■ Principio de configuración

El acoplador de medios 8505 01 00 permite la configuración mediante ETS de los productos vía radio de una instalación KNX vía radio o de una instalación KNX mixta que incluye productos vía radio y productos vía bus. Los emisores / receptores de radio funcionan siempre en modo bidireccional.

### **Procedimiento :**

- Crear una línea reservada para los productos vía radio en su proyecto ETS. Insertar en primer lugar el acoplador de medios en esta línea y después insertar el resto de productos vía radio en esta línea,
- Realizar la programación, el ajuste de los parámetros y el direccionamiento del grupo de todos los productos vía radio con excepción del acoplador de medios,
- Descargar la dirección física del acoplador de medios, que debe ser del tipo 1.1.0. (siempre debe terminar en cero),
- Instalar el plug-in del acoplador de medios : Pulse con el botón derecho sobre el producto en el árbol ETS, después seleccione **editar los parámetros**. Para la instalación del plug-in, es necesario disponer de los derechos de Administrador de Windows.

■ Direccionamiento físico de los emisores de radio :

- Pulse el botón **Direccionamiento físico** para que aparezca la pantalla de direccionamiento físico del plug-in,
- Elija un producto de la lista y pulse el botón **Addressing** en la línea de menú en la parte superior de la ventana,
- Pulse en **Búsqueda de productos**, aparece la lista de los productos compatibles y con alcance de radio. Si el producto no se encuentra durante la búsqueda realice entonces un **RESET device out of installation**. El reseteo también puede realizarse manualmente en el producto mediante una pulsación >10 s de la tecla cfg,
- Seleccione el producto deseado de la lista resultante de la búsqueda y después pulse el botón **Fix address**,
- Se realiza el direccionamiento físico del producto. El producto ya forma parte de la instalación.

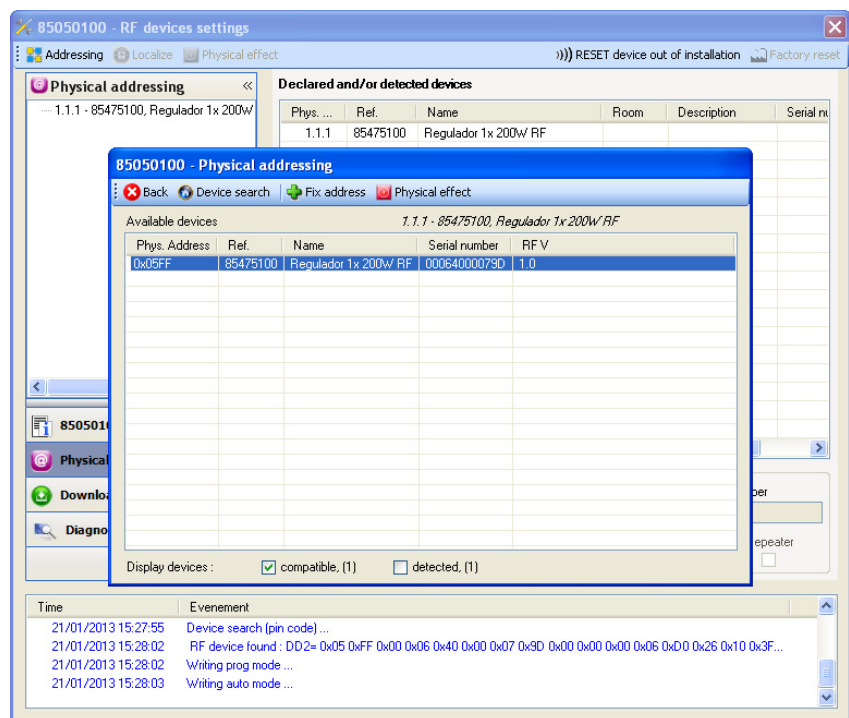

El botón **Physical effect** permite identificar y localizar el producto seleccionado.

■ Descarga del programa y de los parámetros :

Esta operación se realiza en la pantalla **Descarga** del Plug in :

• Pulse en **Descarga** y siga las instrucciones de la pantalla.

Para comprobar las funciones y la comunicación vía radio KNX, vuelva al modo de explotación normal y espere 15 s antes de realizar una orden.

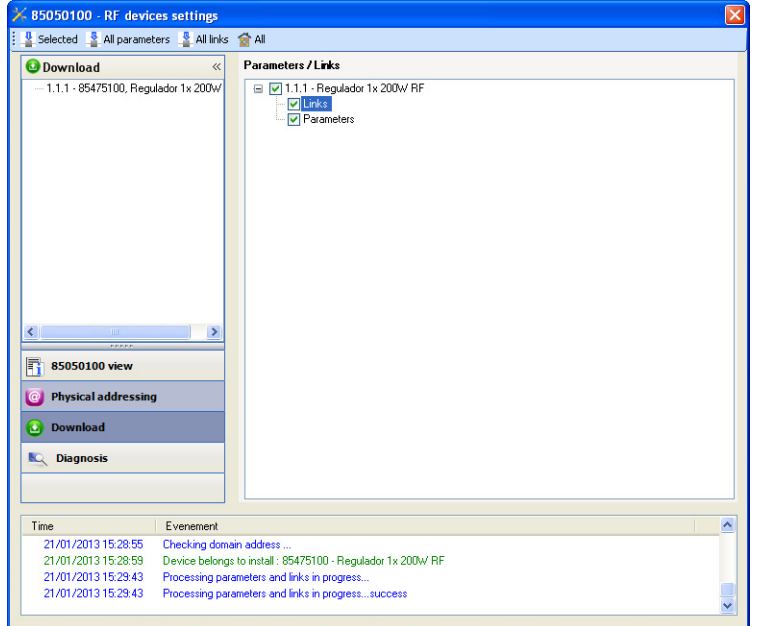

Atención : El plug-in del acoplador de medios debe estar desactivado durante las pruebas funcionales. N.B. : Para más información consulte la descripción del programa de aplicación de 8505 01 00.

## ■ Función Repetidor

Aumenta el alcance vía radio del sistema gracias a la reemisión de los mensajes recibidos por el producto.

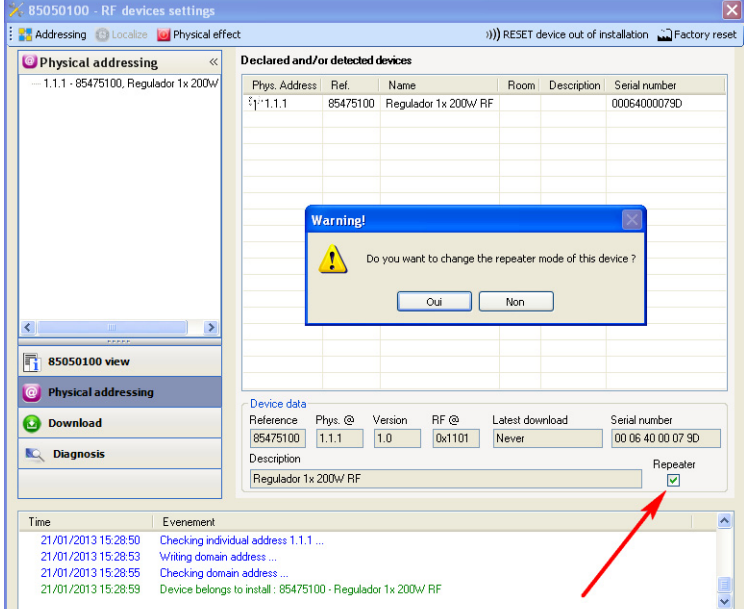

Para activar la función Repeater, marque la casilla repetidor en la pantalla de direccionamiento físico del producto correspondiente.

**Berker** 

## **3. Reset fábrica**

Esta función permite poner el producto en su configuración inicial (reset fábrica). Después de un reset fábrica el producto puede volver a utilizarse en una nueva instalación. El reset fábrica puede efectuarse directamente desde el producto, o bien desde el plug-in del acoplador de medios. Se recomienda esta última solución si el producto forma parte de la instalación configurada por ETS, de esta forma el producto es eliminado del proyecto.

## **3.1 Reset fábrica por ETS a través del acoplador de medios**

- Para un producto que forma parte de la instalación (conocido por el acoplador de medios) : En el menú **Direccionamiento físico**, seleccione **Reset fábrica** y después siga las instrucciones que aparecen en pantalla,
- Para un producto que no forma parte de la instalación (desconocido por el acoplador de medios) : En el menú **Physical addressing**, seleccione **RESET device out of installation**, y después seleccione **Bi-directional product**.

## **3.2 Reset fábrica desde el producto**

Siempre se puede realizar un reset fábrica directamente desde el producto.

Reset fábrica desde el producto :

- Realice una pulsación larga (> a 10 segundos) en el pulsador **cfg**, suelte el botón en cuanto el LED **cfg** parpadee,
- Espere a que se apague el LED **cfg** que indica el final del reset fábrica.

Nota :

Para reutilizar un producto ya programado en otra instalación, con independencia del modo de configuración, hay que realizar un reset fábrica del producto.

# <span id="page-9-0"></span>**4. Características principales**

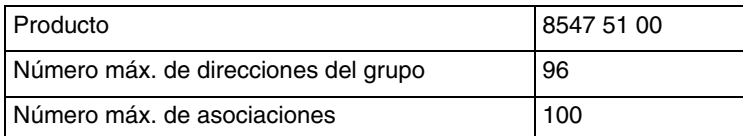

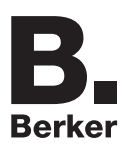

## Berker GmbH & Co. KG

Klagebach 38 58579 Schalksmühle/Germany Telefon + 49 (0) 2355/905-0<br>Telefax + 49 (0) 2355/905-111 www.berker.de